# **OAlteva** Unified.<br>Simplified.<br>In the Cloud.

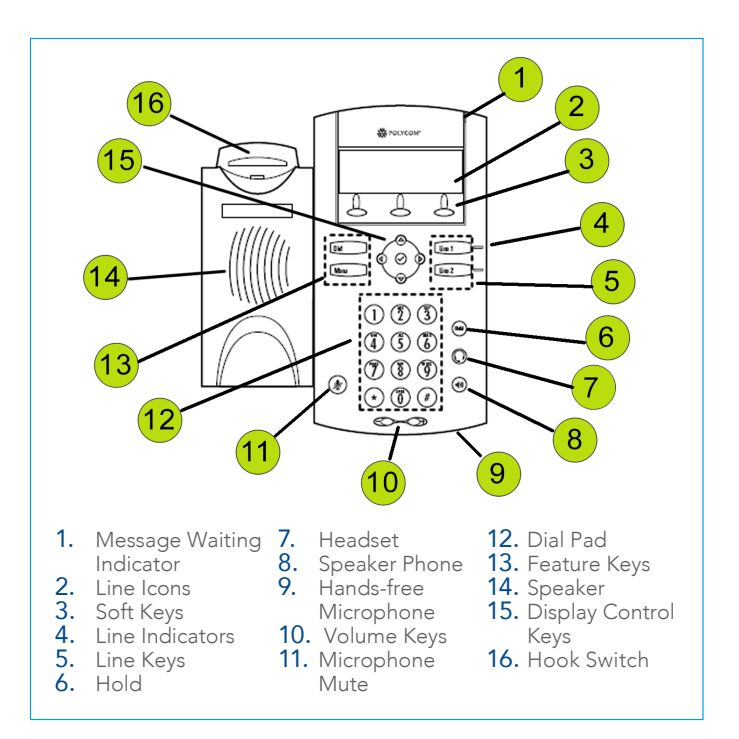

#### CALL HOLD AND RESUME

- Call Hold: During a call press the "Hold" feature key.
- Call Resume: Press the "Resume" soft key or hold feature to resume the call.

#### CONFERENCE CALL

- Call the first party.
- Press the "More" soft key, then the "Conf" soft key. This will place the first call on hold.
- Place a call to the second party.
- Once the second party answers, press the "Conf" soft key again to join all parties in the conference.

#### CALL TRANSFER

- During a call, press the "Trans" soft key. This will place the active call on hold.
- Place a call to the number to which you want to transfer the call.
- After speaking to the second party, press the "Trans" soft key to complete the transfer.

#### BLIND TRANSFER

- While on a call, press the "Trans" soft key.
- Press the "Blind" soft key.
- Dial the extension or phone number that you desire to transfer to. Press the "Dial" soft key to send the call immediately or wait until it sends automatically.

## QUICK USER GUIDE POLYCOM® IP 321, 331, 335 SERIES

#### VOICEMAIL INITIAL SETUP

- 1. Press the **Messages** feature key.
- 2. Enter in default Password (123456)
- 3. Enter in New Password.
- 4. Re-enter in New Password.
- 5. Record your name.
- 6. Press 1 to Access your voice mailbox.
- 7. Press 3 to record your no answer greeting.
- 8. Listen to prompts to record your greeting.

## CALL FORWARDING

- 1. From the idle screen, press the "More"
- 2. Press "Forwrd"
- 3. Select the forwarding type you want to enable by pressing the "√".
	- a. **Always**—To forward all incoming calls.
	- b. No Answer—To forward all unanswered incoming calls.
	- c. Busy—To forward calls that arrive when you are already in a call.
- 4. Press the "√" on the display control keys to edit the Forwarding contact number
- 5. Type in new forwarding number in contact field. Hit "OK"
- 6. Press "Down Arrow" on display control keys then press "√" to edit the Call Forwarding Enable.
- 7. Press "Left Arrow" to change the state to ENABLE and press the "OK" soft key to accept

To disable call forwarding:

- 1. From the idle screen, press the "Forwrd" soft key.
- 2. Select the forwarding type to disable.
- 3. Change state to Disable. Press left arrow and choose YES soft key.

## CALL LISTS

#### Missed and Received Calls

• Press The "Callers" soft key on the idle screen

 indicates call was answered indicates a call was missed

#### Placed Calls

• Press **Dial** feature key at the idle screen

## TRANSFER TO VOICEMAIL

While on a call:

- 1. Press "more" soft key.
- 2. Press "Xfer 2 VM."
- 3. Enter in extension and press "Enter" soft key.

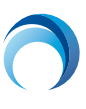